# **AnoMark**

#### **Anomaly detection in command lines with Machine Learning using Markov Chains**

Alexandre Junius

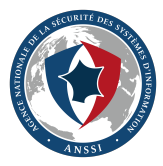

ANSSI - French National Cybersecurity Agency

FIRST - June 2023

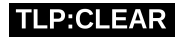

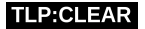

# **Table of contents**

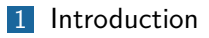

- [Markov Chains and ngrams Application to command lines](#page-8-0)
- [Open source tool](#page-31-0)
- [Generating alerts](#page-36-0)

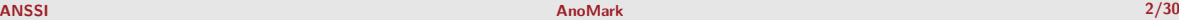

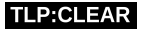

# <span id="page-2-0"></span>**Table of contents**

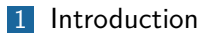

- [Markov Chains and ngrams Application to command lines](#page-8-0)
- [Open source tool](#page-31-0)
- [Generating alerts](#page-36-0)

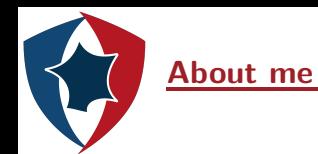

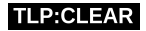

- $\blacktriangleright$  Formerly studied statistics in engineer school
- ▶ 3 years as Data Scientist at ANSSI (French National Cybersecurity Agency), part of a team of cybersecurity specialists
- **F** Focusing on detecting intrusion in **endpoint logs**

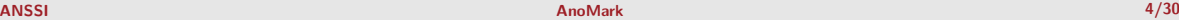

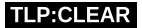

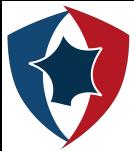

#### **Windows Security log sample**

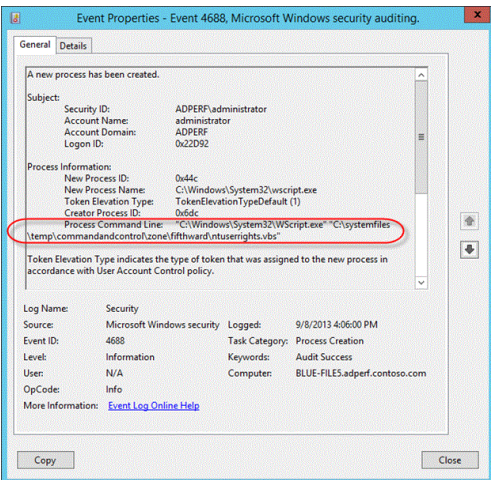

Windows Security Event ID 4688 : A new process has been created

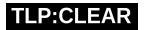

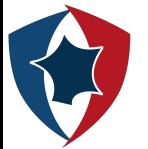

#### **Where to find the data ?**

Command lines from processes can be found by :

- **F** Enabling the "Audit Process Creation" audit policy, and the command line logging in Windows Security 4688
- $\triangleright$  Deploying Sysmon, the event ID 1 also tracks process creation and adds the parent process command line

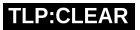

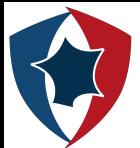

#### **Common methods in Intrusion Detection on event logs**

Commonly intrusion detection on endpoints relies on analyzing event logs:

- $\triangleright$  Searching for IOCs (Indicators of Compromise)
- $\triangleright$  Creating signatures for known behaviors (example: SIGMA framework)
- $\triangleright$  Crafting custom alerts in a SIEM

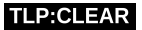

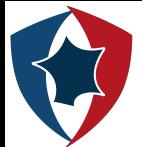

#### **Common methods in Intrusion Detection on event logs**

Commonly intrusion detection on endpoints relies on analyzing event logs:

- $\triangleright$  Searching for IOCs (Indicators of Compromise)
- ▶ Creating signatures for known behaviors (example: SIGMA framework)
- $\triangleright$  Crafting custom alerts in a SIEM

But it is also a great field of application for statistical learning algorithms, particularly in the detection of anomalies. It can make it possible to move towards so far unknown behaviors.

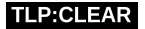

<span id="page-8-0"></span>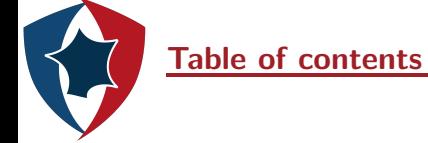

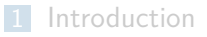

- [Markov Chains and ngrams Application to command lines](#page-8-0)
- [Open source tool](#page-31-0)
- [Generating alerts](#page-36-0)

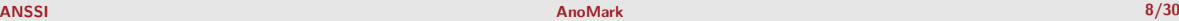

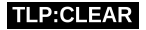

## **Markov Chains**

The expression Markov chains refers to a mathematical concept allowing to model the transitions between states independently of the past. It is a stochastic process whose prediction of the future from the present is not made more accurate by the past.

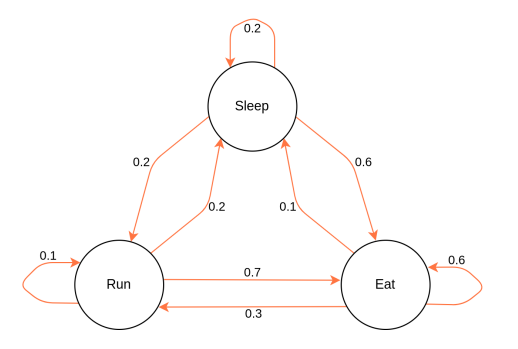

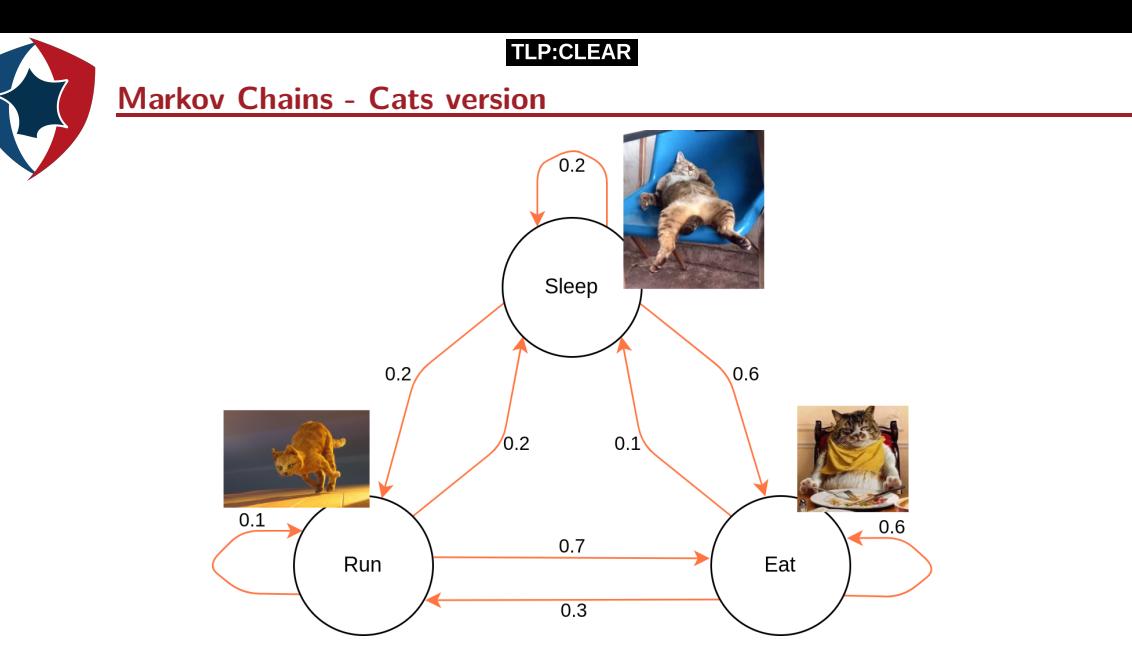

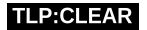

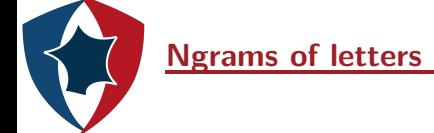

We call cutting into ngrams of the command lines the fact of cutting them into groups of *n* letters.

» **cmd.**exe /c handle.exe

Model:

{"cmd.": {"e": 100%}}

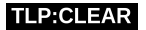

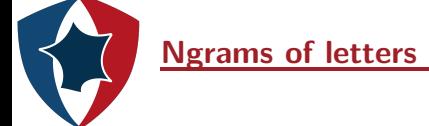

We call cutting into ngrams of the command lines the fact of cutting them into groups of *n* letters.

» c**md.e**xe /c handle.exe

Model:

{"cmd.": {"e": 100%}, "md.e": {"x": 100%}}

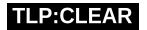

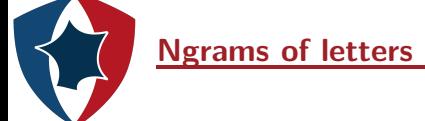

We call cutting into ngrams of the command lines the fact of cutting them into groups of *n* letters.

» cm**d.ex**e /c handle.exe

Model:

{"cmd.": {"e": 100%}, "md.e": {"x": 100%}, "d.ex": {"e": 100%} }

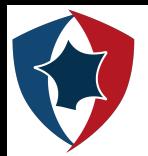

#### **Ngrams of letters**

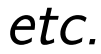

**TLP:CLEAR** 

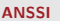

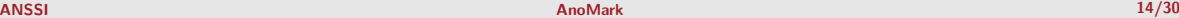

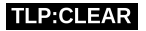

# **Ngrams of letters**

We call cutting into ngrams of the command lines the fact of cutting them into groups of *n* letters.

> » cmd.exe /c handle.exe » **cmd.**jar /c something.exe

Model:

{"cmd.": {"e": 50%, "j": 50%}, "md.e": {"x": 100%}, "d.ex": {"e": 100%}, ...}

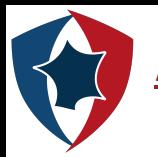

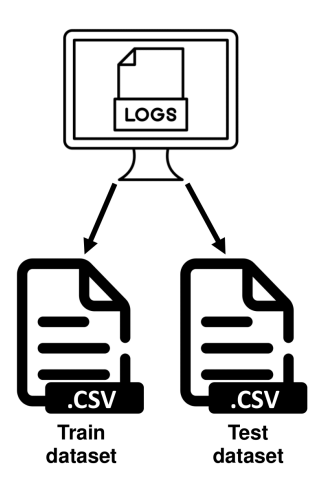

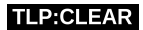

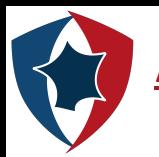

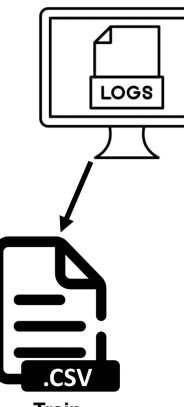

Train dataset

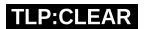

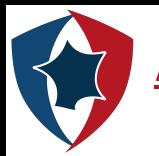

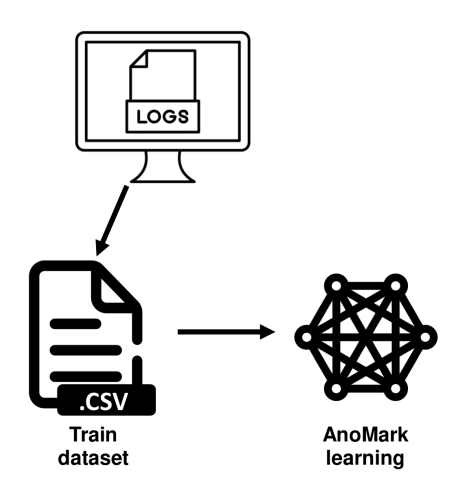

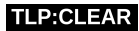

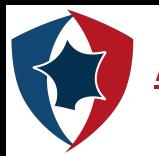

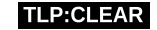

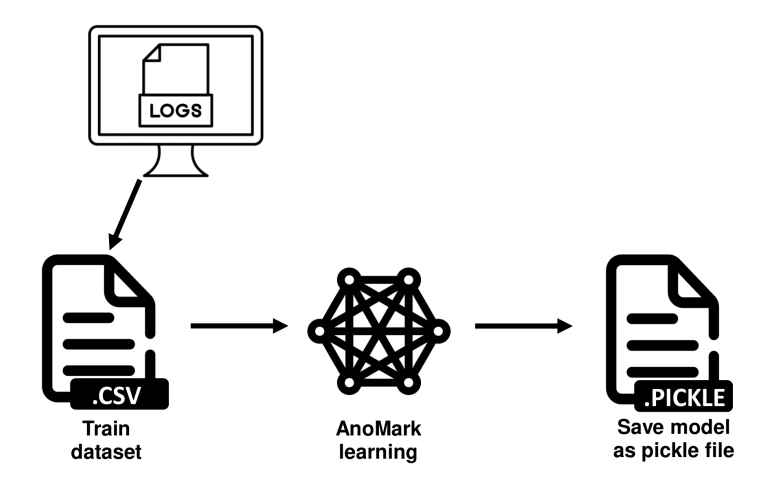

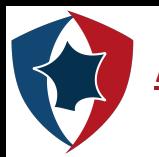

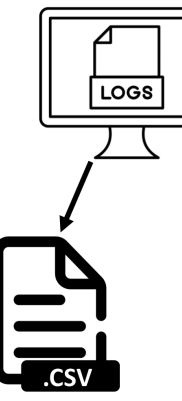

**Test** dataset

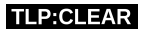

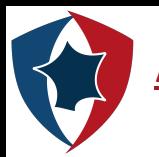

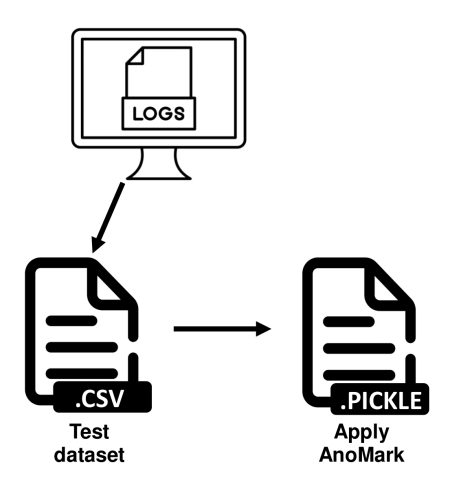

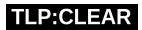

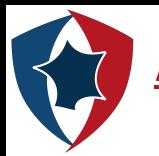

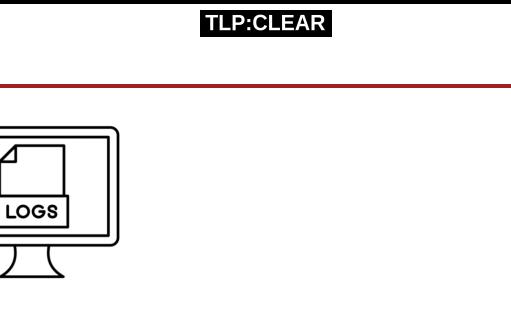

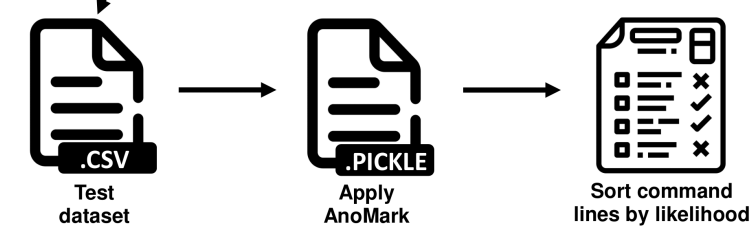

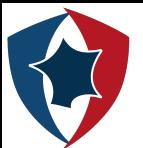

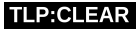

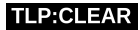

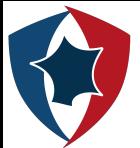

- **I** encoded command lines:
- » powershell -EncodedCommand Rm9jdXMub24ucHJlc2VudGF0aW9uIQ==

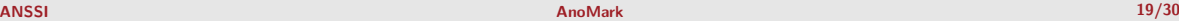

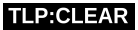

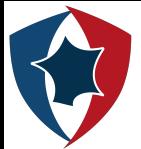

- **I** encoded command lines:
- » powershell -EncodedCommand Rm9jdXMub24ucHJlc2VudGF0aW9uIQ==
	- $\triangleright$  ping towards unusual domains:
- » ping heeeeeeeey.com

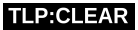

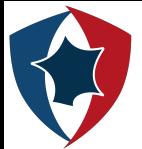

- $\blacktriangleright$  encoded command lines:
- » powershell -EncodedCommand Rm9jdXMub24ucHJlc2VudGF0aW9uIQ==
	- $\triangleright$  ping towards unusual domains:
- » ping heeeeeeeey.com
	- $\blacktriangleright$  unknown process execution :
- » iWillPwnYou.exe /user adminAccount

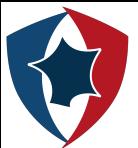

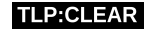

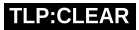

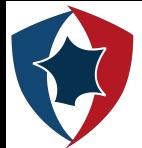

- $\blacktriangleright$  unusual flags:
- » legit.exe -newflag newdata

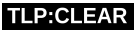

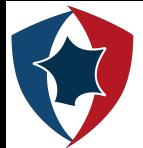

- $\blacktriangleright$  unusual flags:
- » legit.exe -newflag newdata
	- $\triangleright$  small changes in letters:
- » CmD.eXe -someflag -someparam

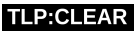

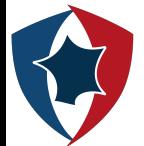

- $\blacktriangleright$  unusual flags:
- » legit.exe -newflag newdata
	- $\triangleright$  small changes in letters:
- » CmD.eXe -someflag -someparam
	- $\blacktriangleright$  known process executions from unknown paths:
- » C:\newfolder\myproc.exe

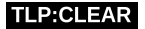

<span id="page-31-0"></span>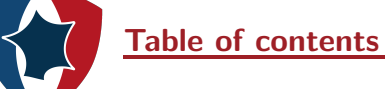

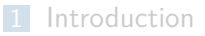

- [Markov Chains and ngrams Application to command lines](#page-8-0)
- [Open source tool](#page-31-0)
- [Generating alerts](#page-36-0)

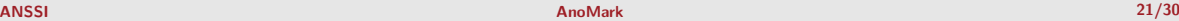

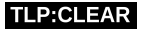

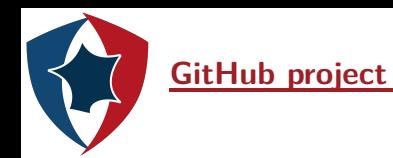

- $\blacktriangleright$  AnoMark is available on ANSSI's Github page
- $\blacktriangleright$  Written in python
- $\blacktriangleright$  Splunk custom command provided

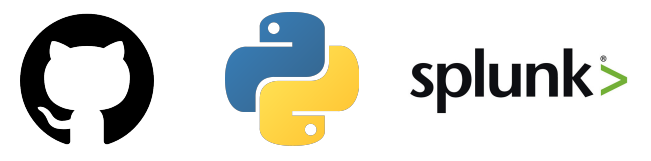

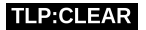

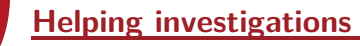

The algorithm can be used both in detection and in threat hunting, while being quick to set up (1 to 2 days, training included), which makes it an asset for investigations:

- $\triangleright$  *Post mortem* analysis
- $\blacktriangleright$  Helping SOC team during their live monitoring

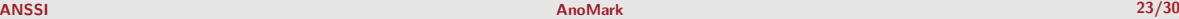

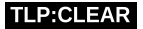

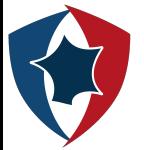

#### **Demo: Creating a model and applying it to a sample inside terminal**

 $\blacksquare$ : 348/348 [00:00:00:00:00] 4237.24it/s

s/opt/anomark# python apply model.py -d data/testing data.csv -c Commanwissexime -m models/demo model.dump --verbose --color -n 20 uing model to dataframe

isplaving top 20

owershell.exe -NoP -NoL -sta -NonI -W Hidden -Exec Bypass Enc JAB

 $\sqrt{C}$  dir  $C$ :

/C wmic logicaldisk get volumename;name

BALINGGABPALSADGAGANKENSUALUNGMATAHTIMYKOSONJUNZAISIALUMAZISKAHTIMYISIZAUSAILIN SINTUAGISMAJAATAATAKEUNEAKI MUMGQISUALU<br>AGAAZARIIAHAATAADAGAATARVAGAASARIIAHAAZARVAGEAVARAAGIN AHARI AGAAI ARAAGAATARVAGGAMAAAGAATARVAFAAGARVA OHZQDUHNQHIMHIHLOHTYDVHUHH3QDUHNQHZQDYHUEHTWDOHUNHUYD LHLM<br>AcuRoAEuANNRkACRAVoR1AEIIAcARkACEAdAR1ACAAcARzANEAToAoAA--

.exe /Q /c powershell.exe -NoP -NoL -sta -NonI -W Hidden -Exec Bypass -Enc JABQAHIAbwBnAHIAZQBzA AZQALADsAJABBAGMAdABpAGBAbgAgAD9AIABOAGUAdwAtAFMAYwBoAGUAZAB1AGwAZQBkAFQAYQBzAGsAQQBjAHQAaQBvAG4AIAAtAEUAeABlAGMAdQB8/<br>LOBBAHIAZwB1AGBAZOBuAHDAIAAnACBATaBvAG4ASOBuAHDAZOBvAGFAYwB0AGkAdaBlACAALOBOAGBATABvAGcAbwAnACBATaBvAFA 

.<br>.exe /0 /c powershell.exe -NoP -NoL -sta -NonI -N Hidden -Exec Bypass -Enc JABQAHIANWBANHIAZQBZAHIAIQBANHIAZQBuARQANCIAUNBpAGnAZQBuAHQAbBSAEMAbxBuAHQ<br>UAZQRiADsAJABUAGEAGWBrACAPQAqAE4AZQB3AC8AbwBjAGqAZQBKANANbABIACQAVAB пиядия снизнившимисломи и слигопольских измовительность и услугие и слигопользования и детельность и принципла<br>MLOBTAGUAdAB0AGkAbgBnAHMAIAAkAFMAZQB0AHQAaQBuAGcAcwA= 1> \\127.0.0.1\ADMIN\$\ 1635524379.4070108 2>&1

wershell.exe -NoP -NoL -sta -NonI -W Hidden -Exec Bypass -Enc JABQAHIAbwBnAHIAZQBzAHMAUAByAGUAZ

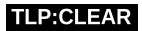

#### **Demo: Custom command in Splunk**

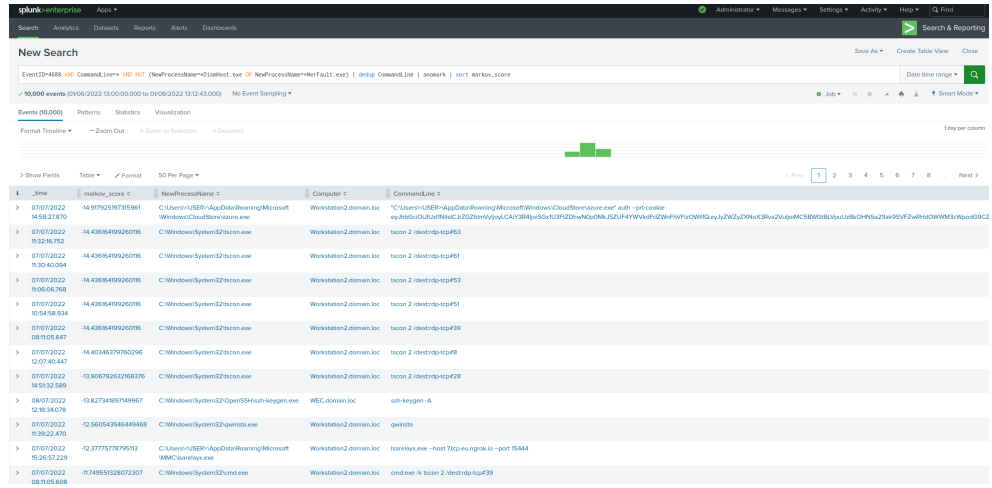

17

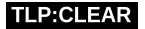

<span id="page-36-0"></span>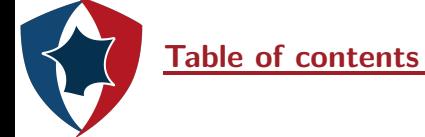

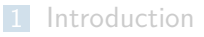

- [Markov Chains and ngrams Application to command lines](#page-8-0)
- [Open source tool](#page-31-0)

#### [Generating alerts](#page-36-0)

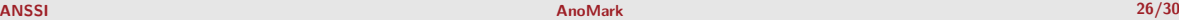

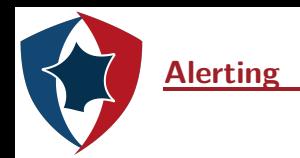

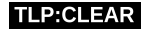

#### **1** Each day, launch AnoMark on the data indexed the day before

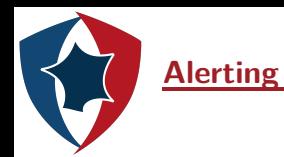

#### **TLP:CL**

- **1** Each day, launch AnoMark on the data indexed the day before
- 2 Select the most unusual command lines (top 100)

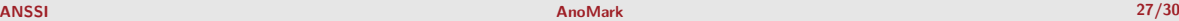

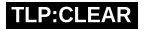

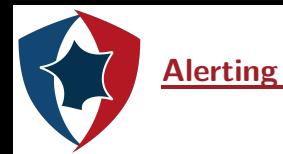

- **1 Each day, launch AnoMark on the data indexed the day before**
- 2 Select the most unusual command lines (top 100)
- <sup>3</sup> Compare this top with the most unusual command lines identified along the 30 previous days

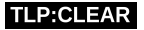

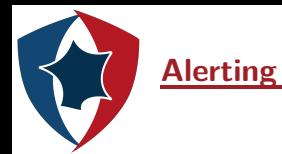

- **1** Each day, launch AnoMark on the data indexed the day before
- 2 Select the most unusual command lines (top 100)
- **3** Compare this top with the most unusual command lines identified along the 30 previous days
- 4 What can enter in the *historic* top is an alert

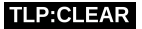

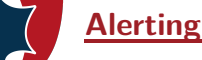

#### **Alerting - Schema**

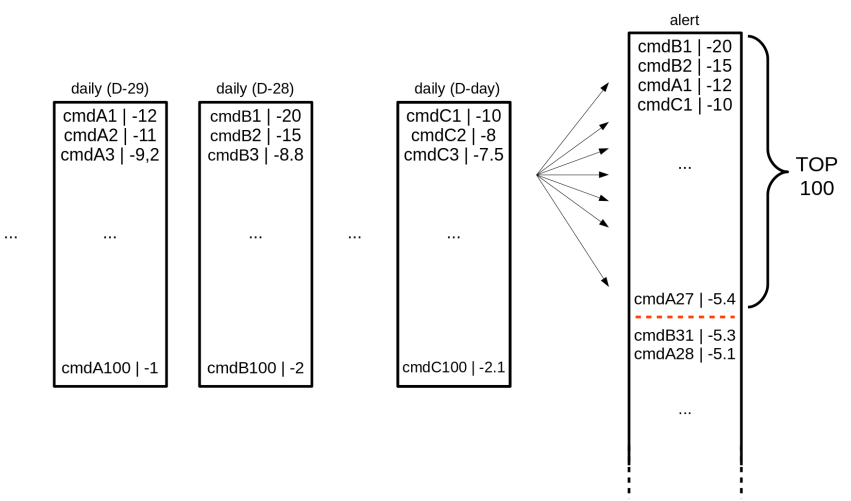

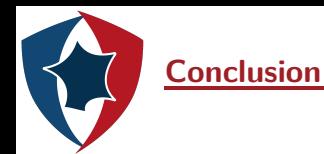

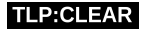

This algorithm proves to us that statistical learning is a useful source of additional information. It opens the way to other anomaly detection algorithms, in the field of language processing or for other use cases that can be modeled by Markov Chains.

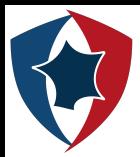

**Time for questions, if we have time**

# Merci beaucoup !

**TLP:CLEAR** 

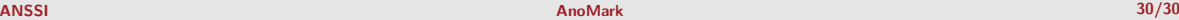